Após a publicação dos resultados da Avaliação Quadrienal o coordenador e o Pró-reitor terão acesso a qualificação dos programas.

Veja o passo a passo de cada perfil a seguir:

(Primeiro veremos o acesso do Coordenador em seguida o acesso do Pró-reitor).

O passo a passo do acesso do pró-reitor aparece a partir da página 4.

#### Acesso coordenador de programa:

1º)

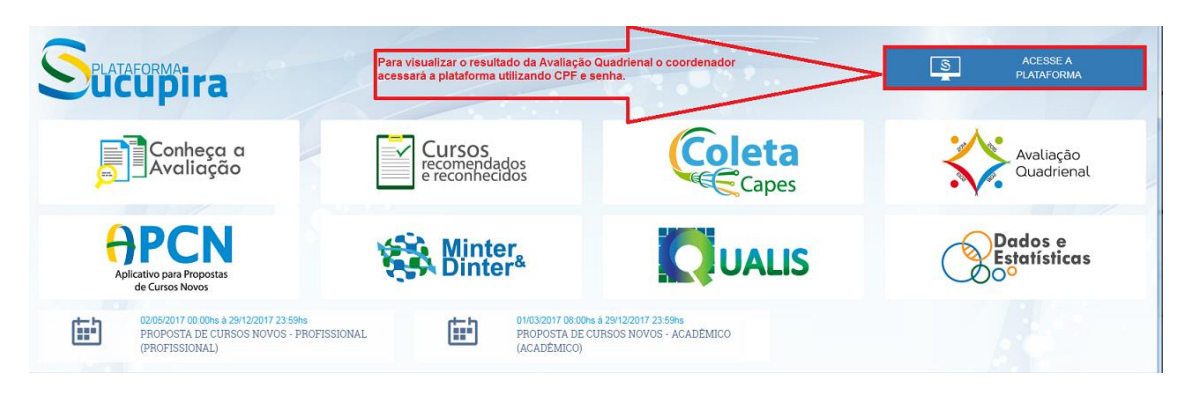

2º)

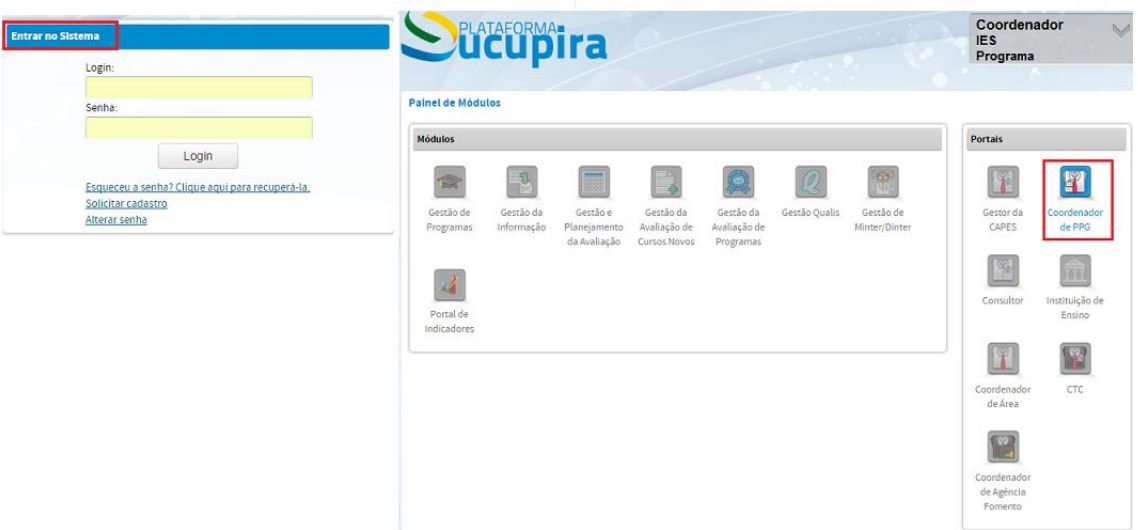

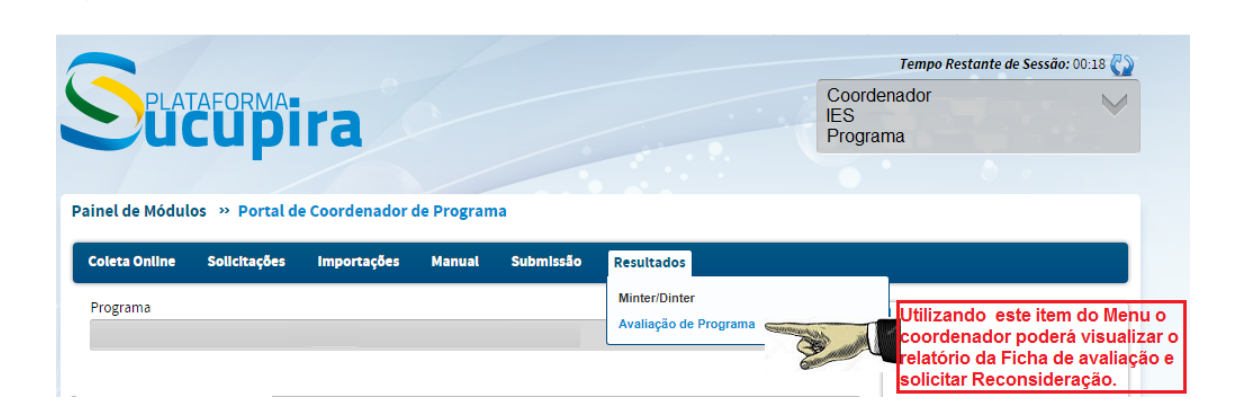

4º)

3º)

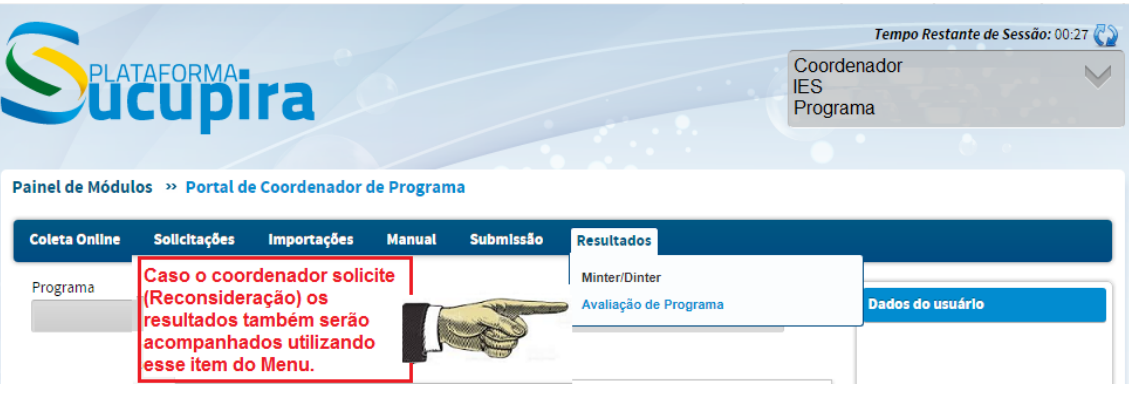

5º)

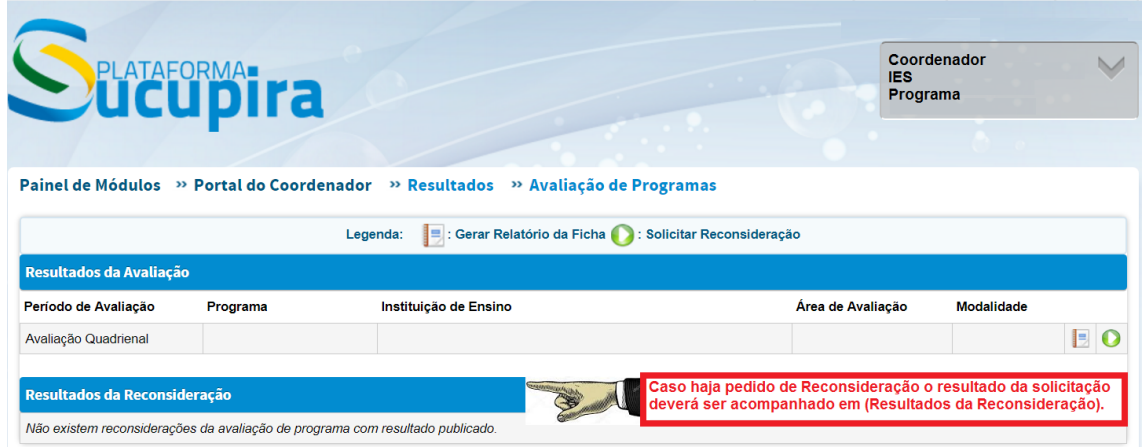

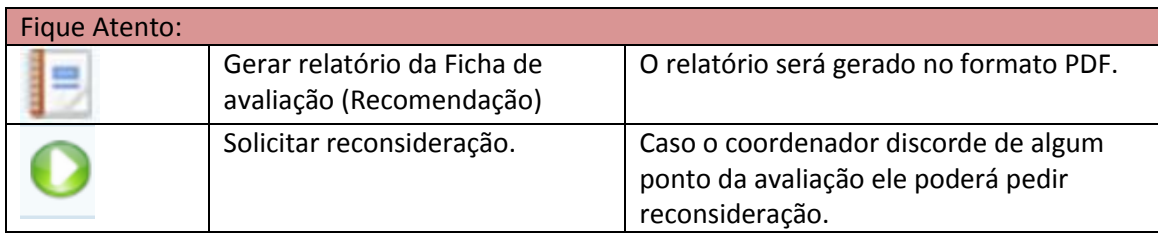

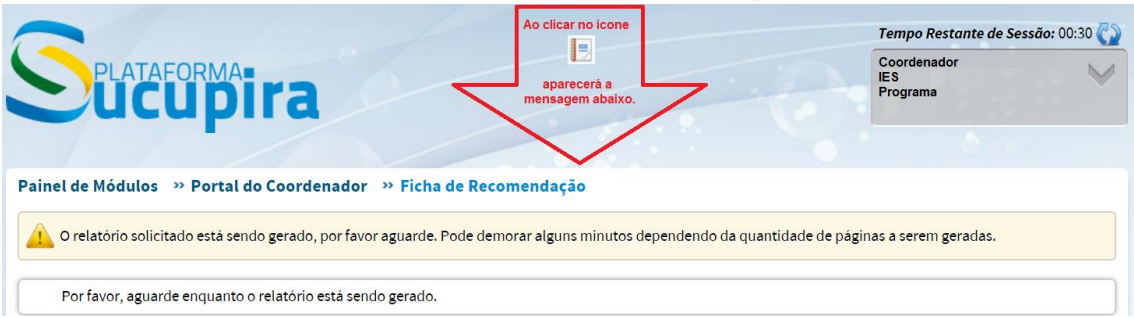

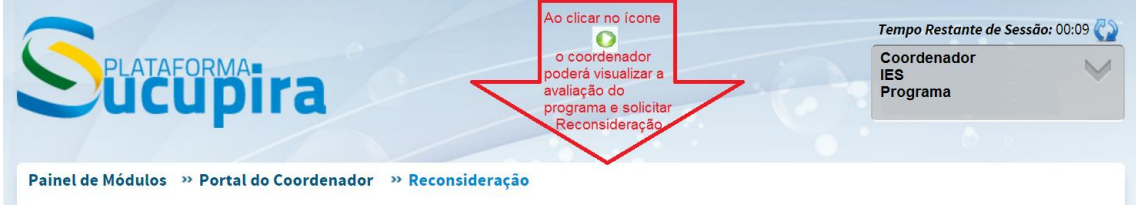

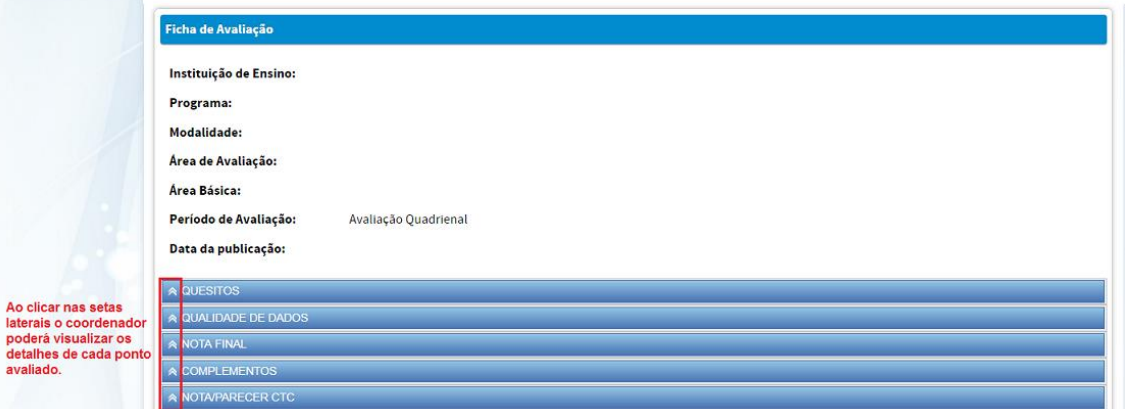

#### "Justificativa:

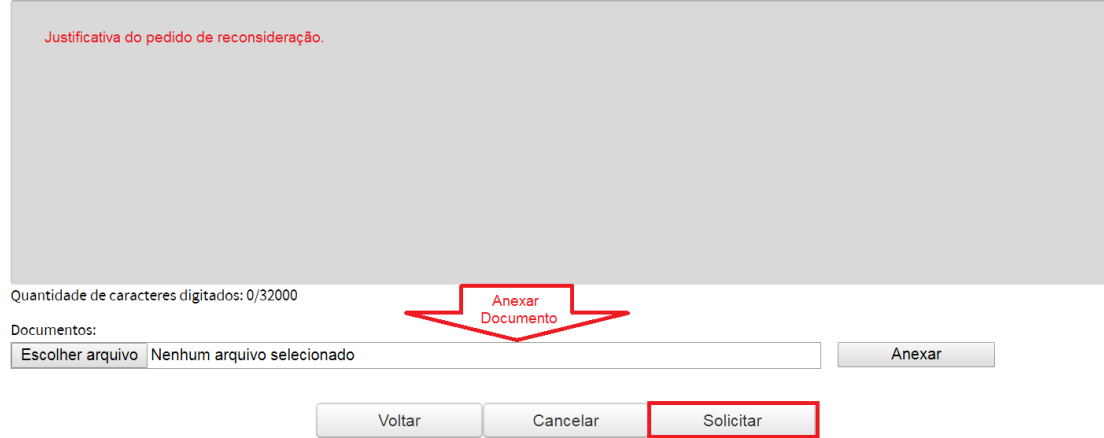

1º)

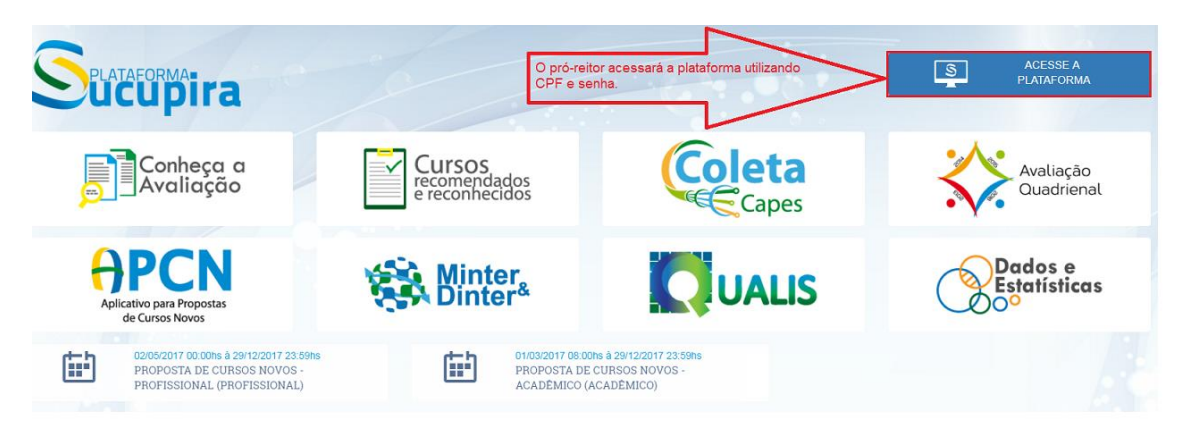

#### 2º)

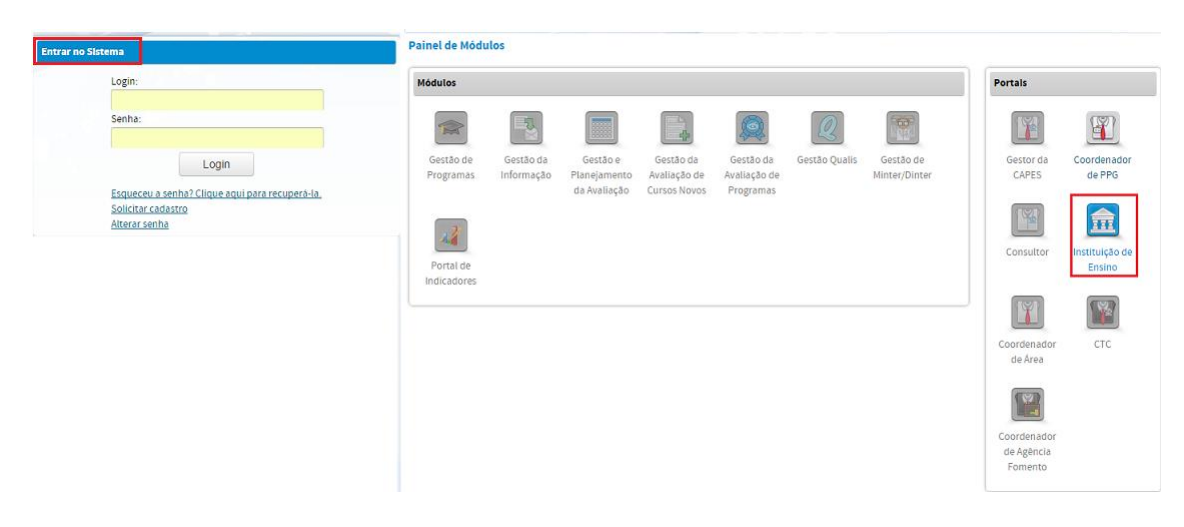

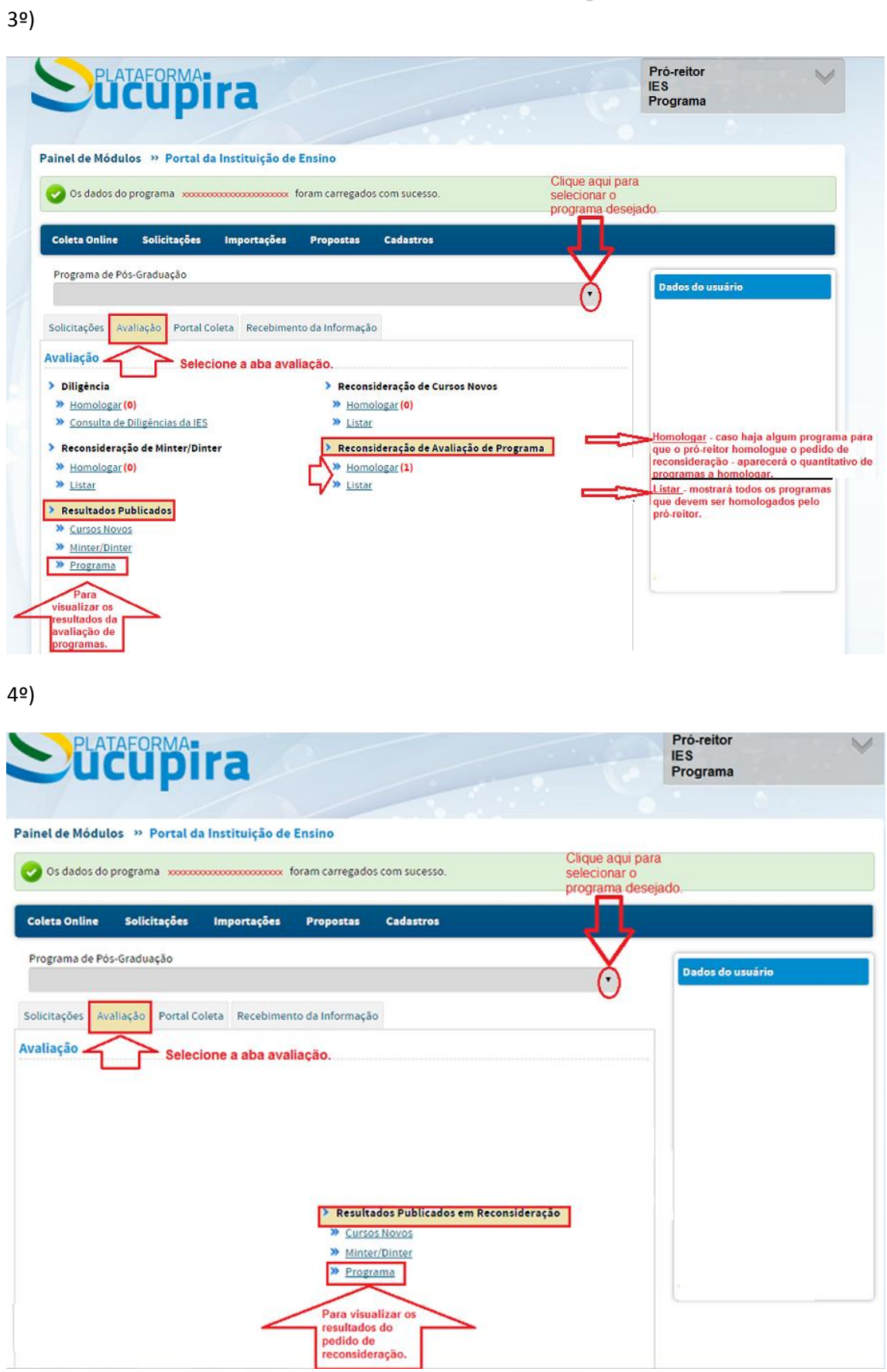

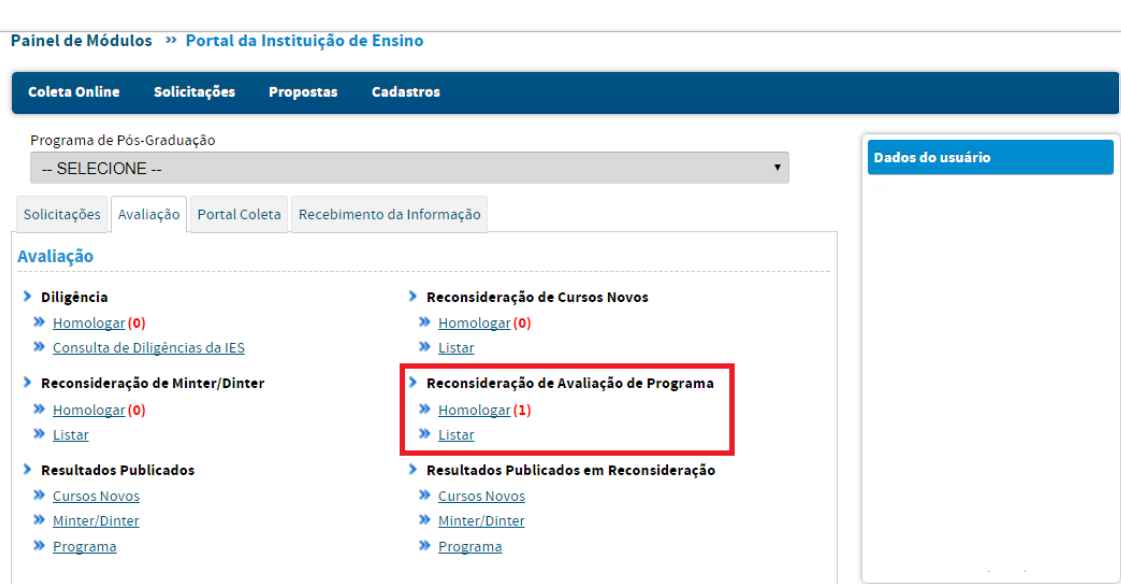

### Listar apresentará a seguinte imagem:

5º)

Painel de Módulos » Portal da Instituição de Ensino » Listagem de Solicitação de Reconsideração

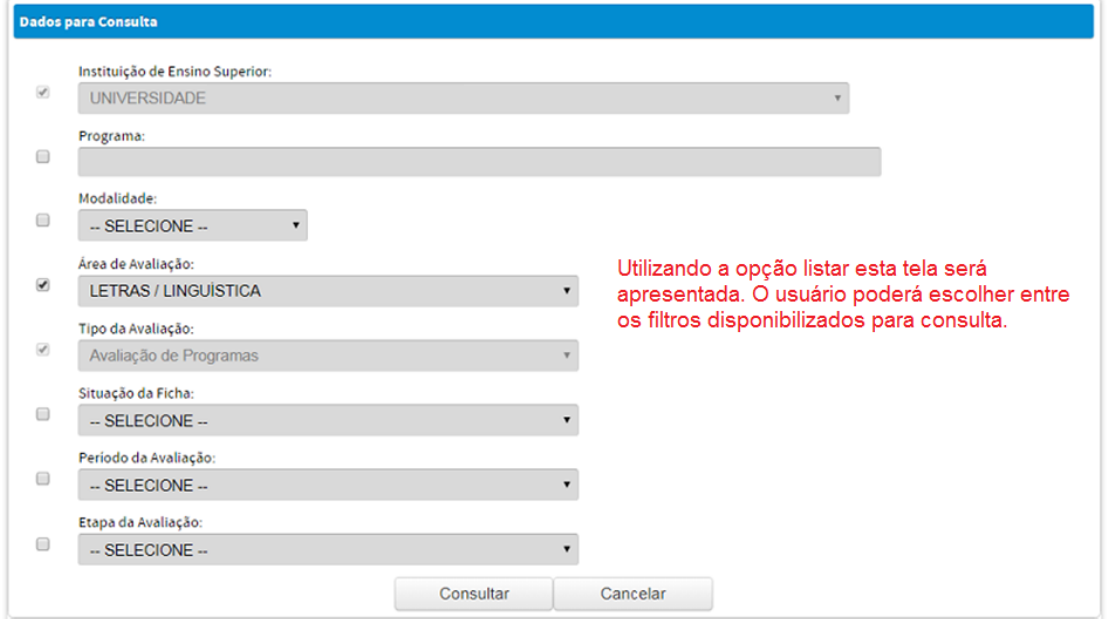

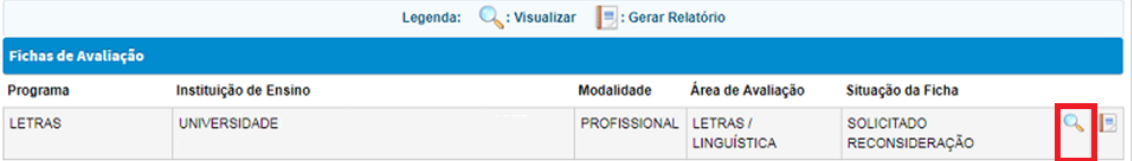

## Visualização no ícone da Lupa

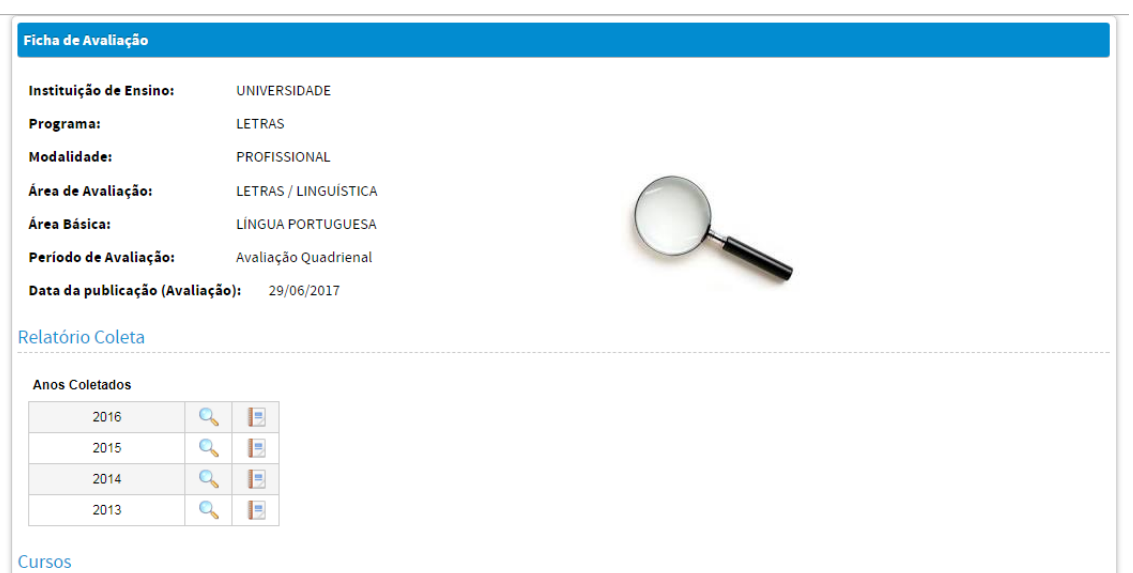

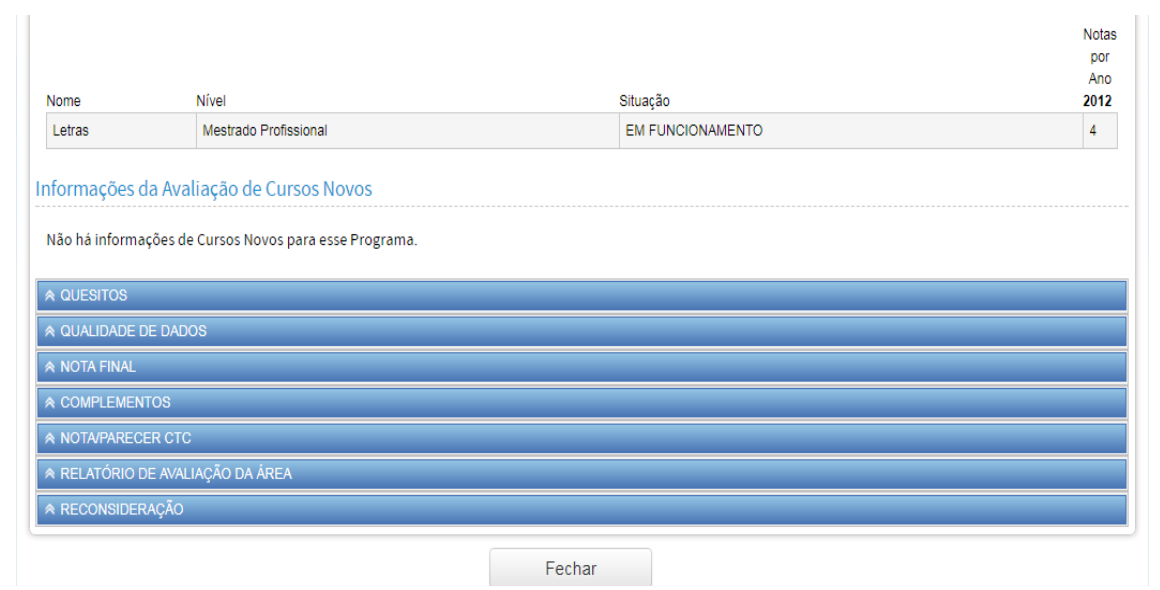

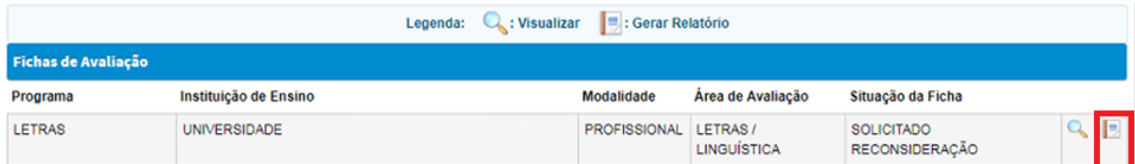

۵

Visualização no ícone da caderneta

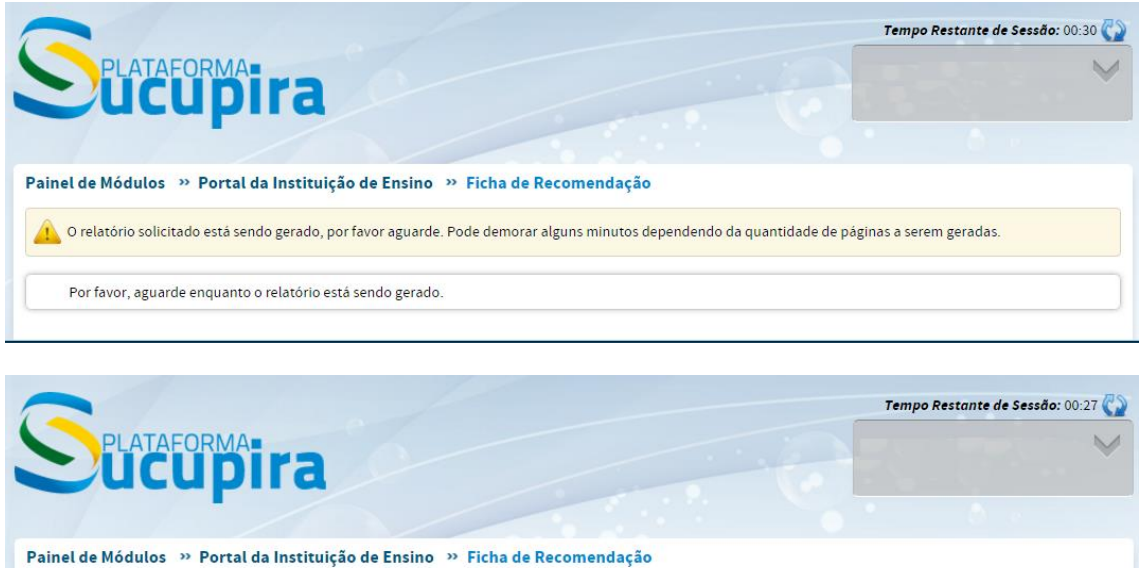

O relatório da Ficha de Avaliação aparecerá.

Clique aqui para realizar o download.

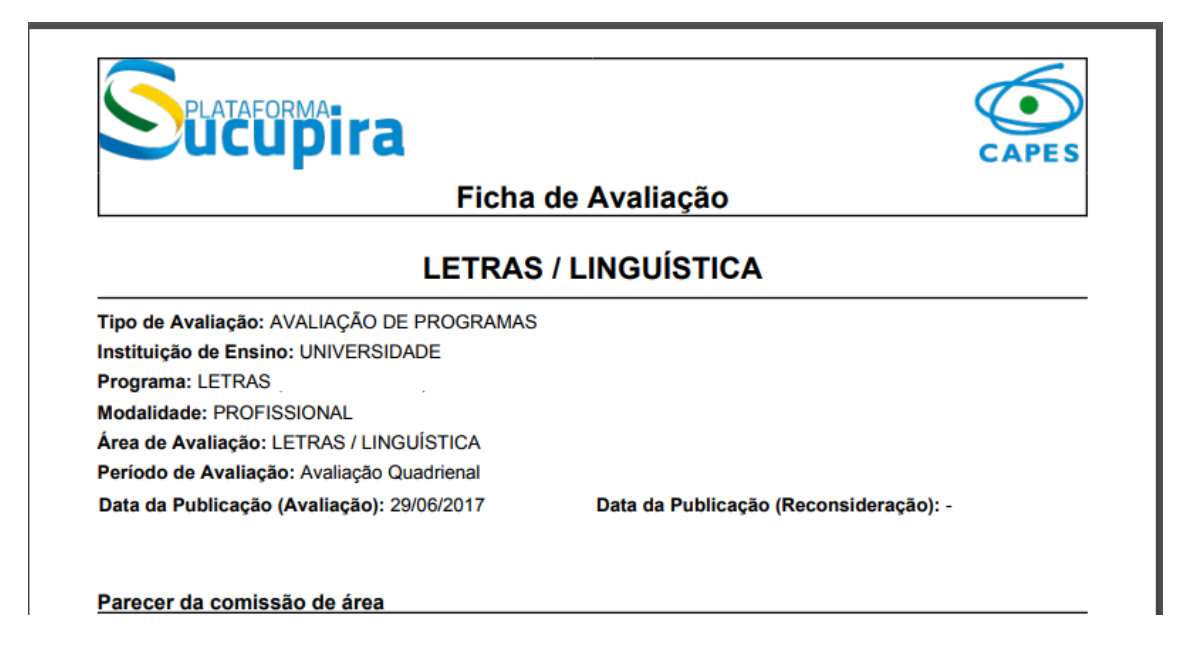

#### Homologação apresentará a seguinte imagem:

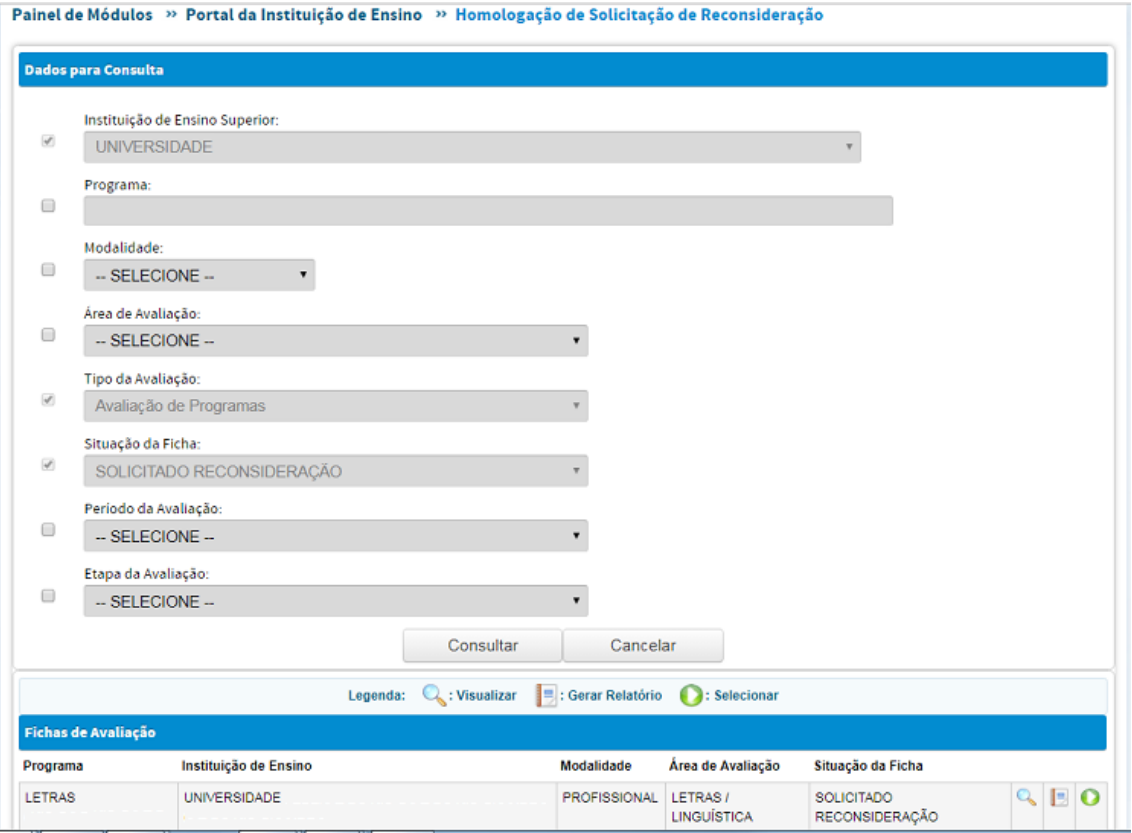

# No ícone **o pró-reitor selecionar** o programa que terá o pedido de

reconsideração homologado.

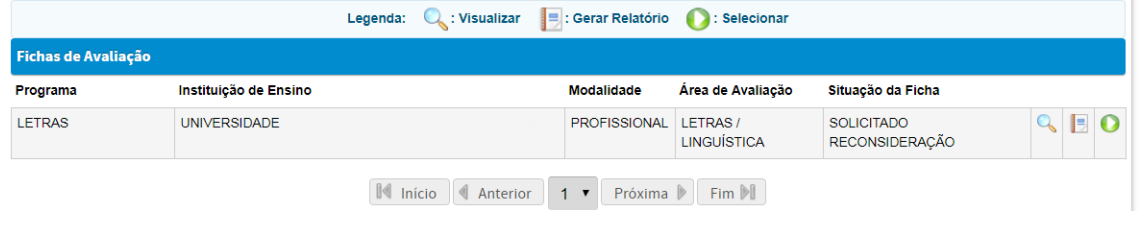

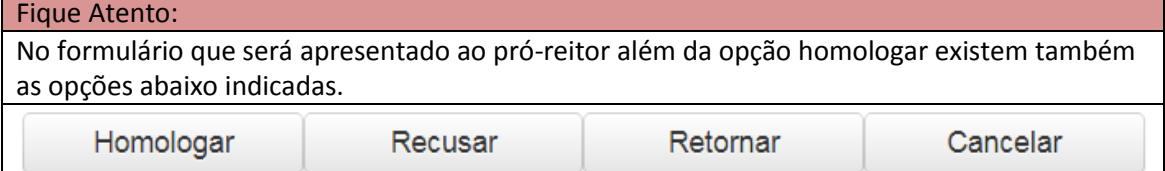

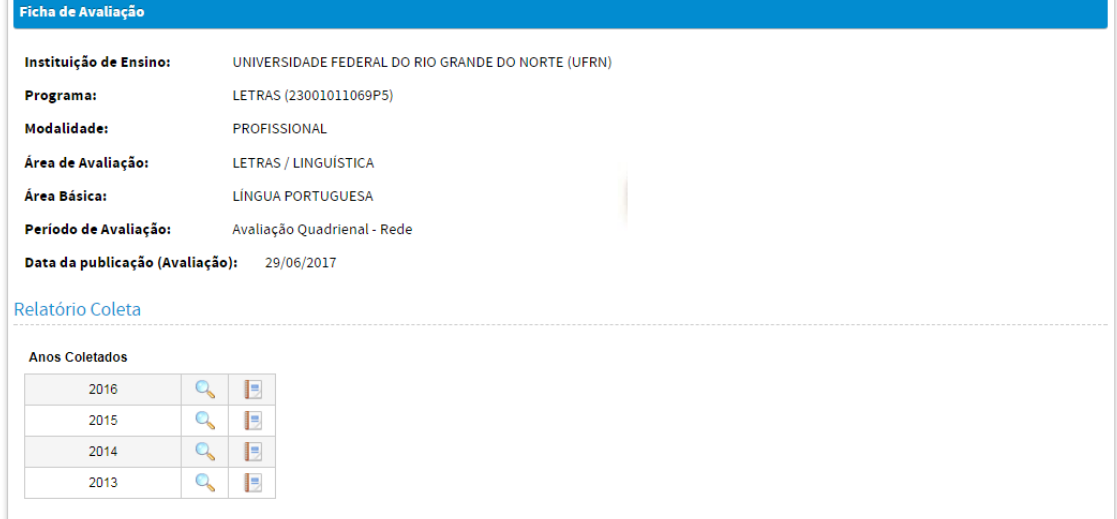

Cursos

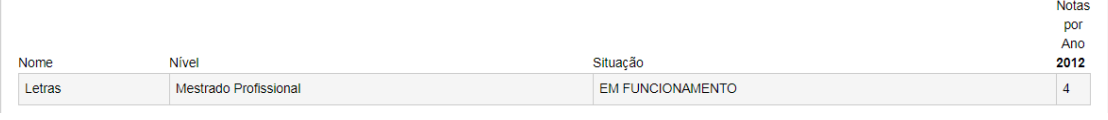

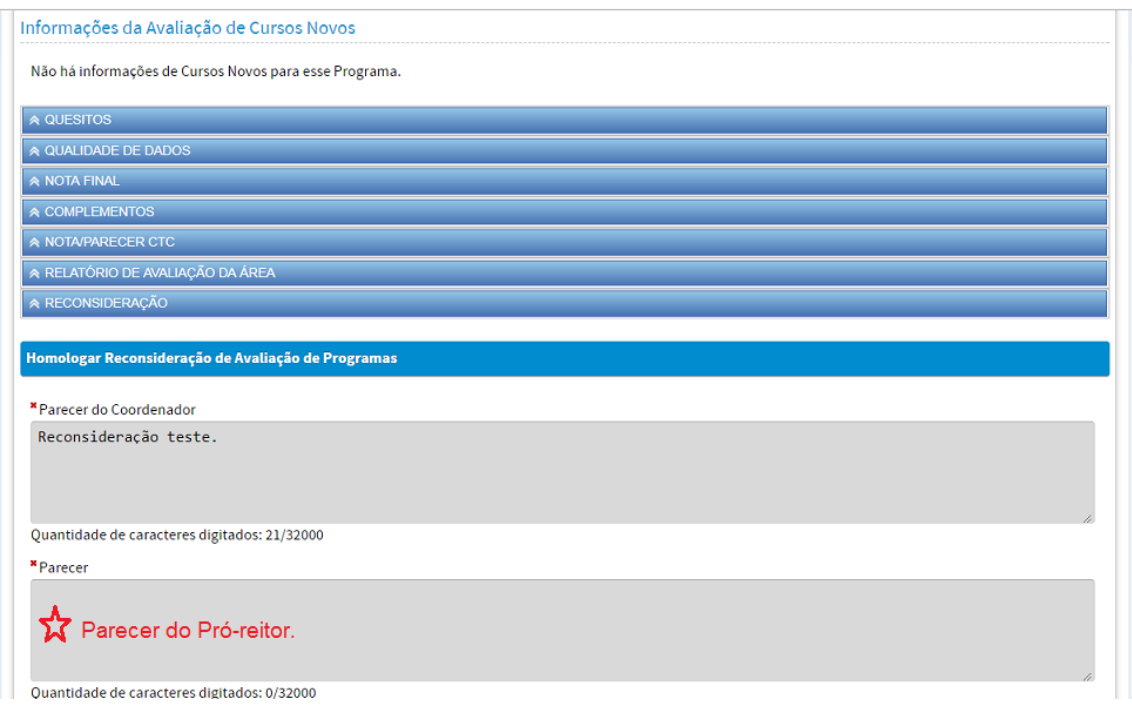

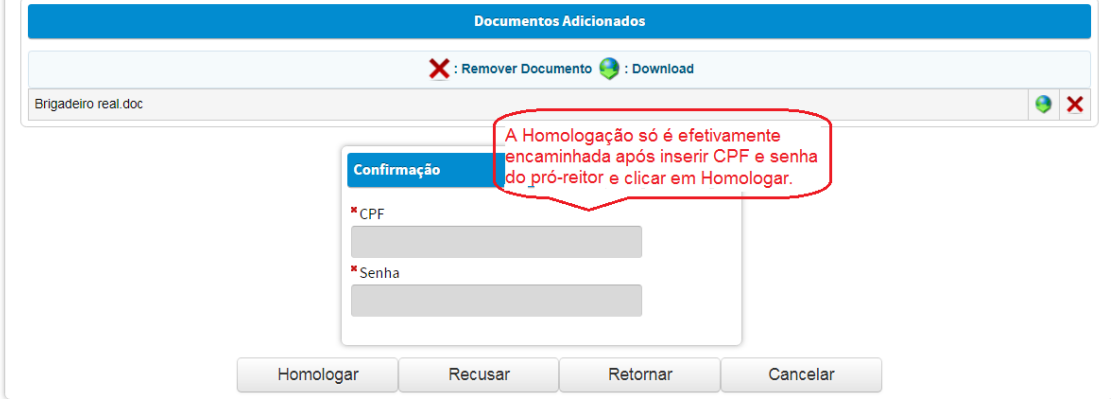